## **Viewing Approval/Denial Letters**

When you are logged into eQsuite click on the **"Letters"** tab.

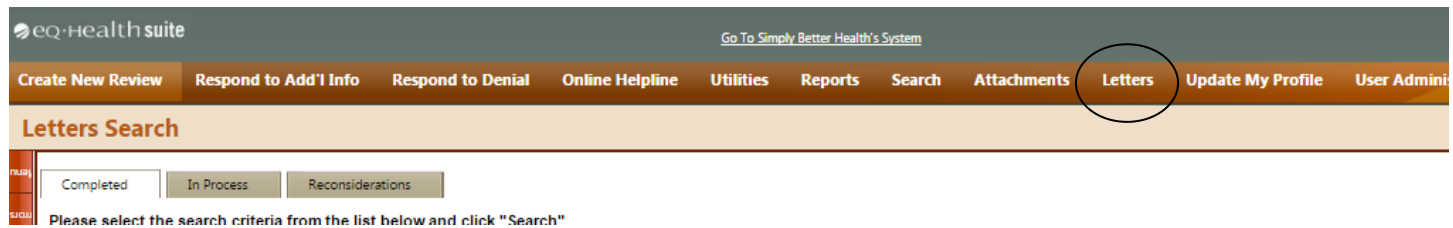

- **COMPLETED**: Reviews that have an outcome
- **IN PROCESS**: Reviews that are still awaiting an outcome
- **RECONSIDERATION**:Reviews that have a reconsideration outcome

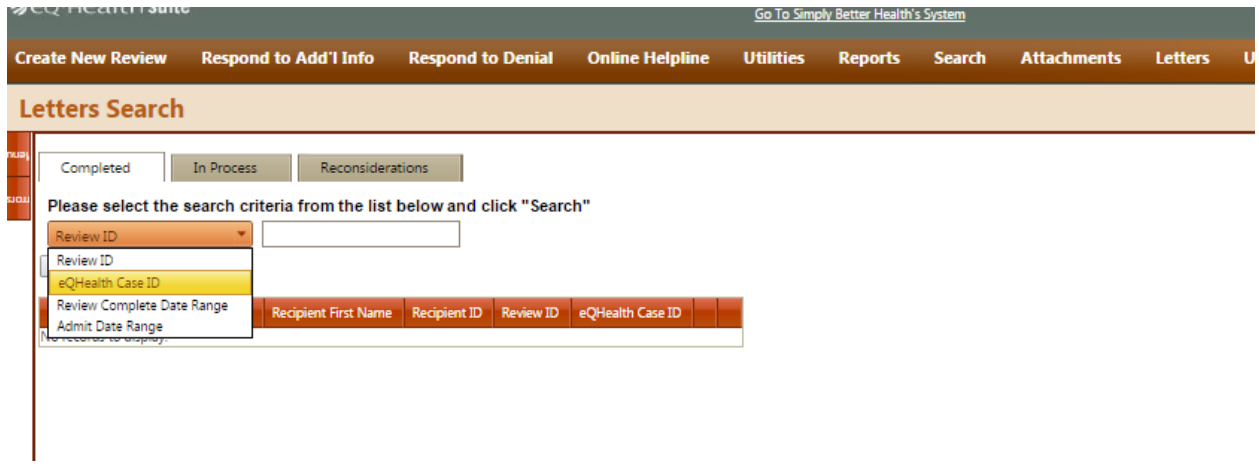

Once you have entered the Review ID number, click **"Search"** Once the review has generated you will click on **"View Review Letters"**

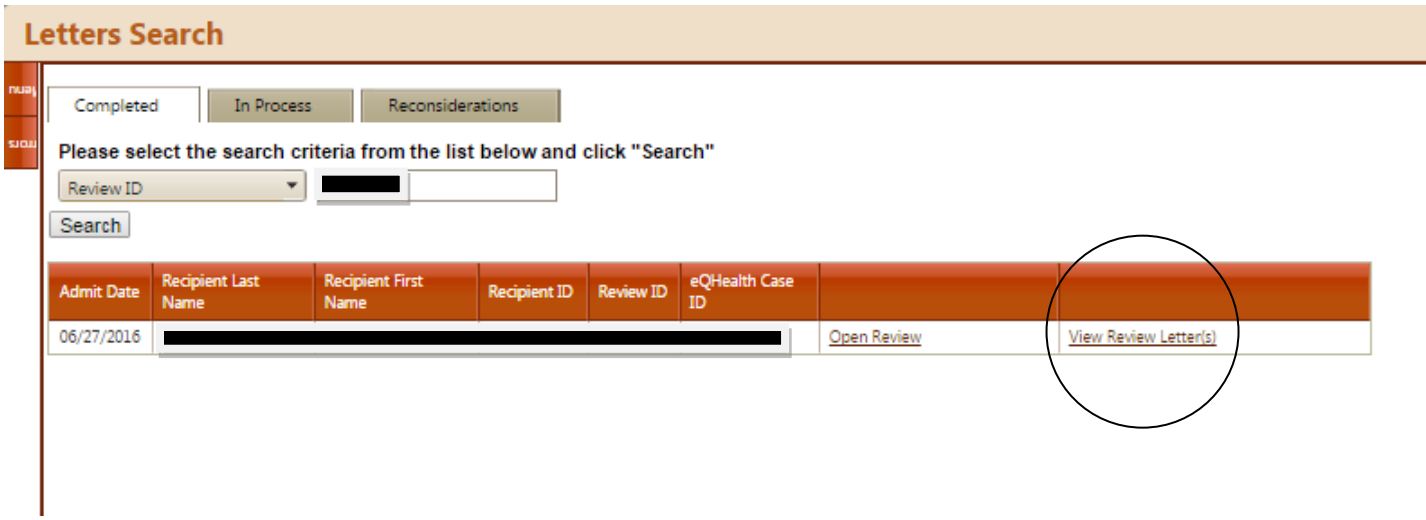

You will then be able to view/print and save for your records.

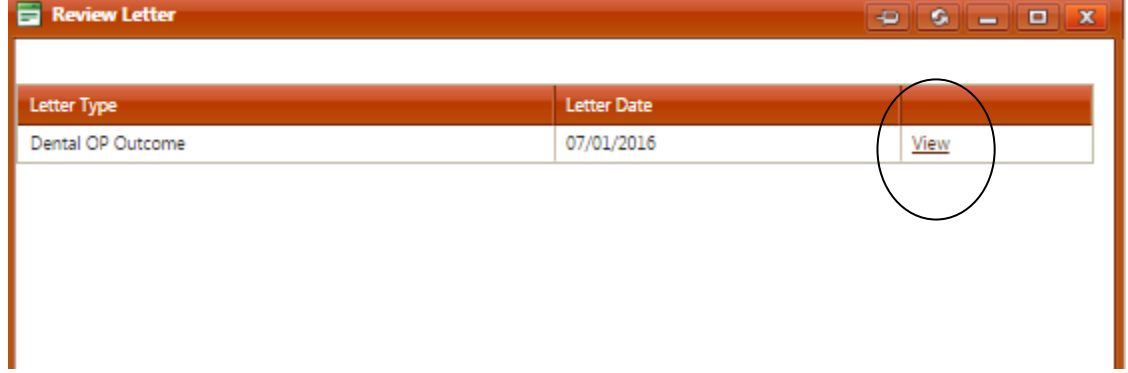